# **Think Outside the Scrapebox**

Non-conventional ways to utilize the power of ScrapeBox

## **The Boring Legal Stuff I Have to Cover**

#### **Disclaimer:**

This is an informational product ONLY! You and you alone are responsible for your own actions in using this information. I do not advise spamming the internet, committing fraud, or using the internet maliciously to gain lots of money. Everything in this book is to be learned about but not used.

Every effort has been made to accurately represent this product and it's potential. Even though this industry is one of the few where one can write their own check in terms of earnings, there is no guarantee that you will earn any money using the techniques and ideas in these materials. Examples in these materials are not to be interpreted as a promise or guarantee of earnings. Earning potential is entirely dependent on the person using our product, ideas and techniques. We do not purport this as a "get rich scheme."

Your level of success in attaining the results claimed in our materials depends on the time you devote to the program, ideas and techniques mentioned, your finances, knowledge and various skills. Since these factors differ according to individuals, we cannot guarantee your success or income level. Nor are we responsible for any of your actions.

Materials in our product and our website may contain information that includes or is based upon forward-looking statements within the meaning of the securities litigation reform act of 1995. Forward-looking statements give our expectations or forecasts of future events. You can identify these statements by the fact that they do not relate strictly to historical or current facts. They use words such as "anticipate," "estimate," "expect," "project," "intend," "plan," "believe," and other words and terms of similar meaning in connection with a description of potential earnings or financial performance.

Any and all forward looking statements here or on any of our sales material are intended to express our opinion of earnings potential. Many factors will be important in determining your actual results and no guarantees are made that you will achieve results similar to ours or anybody else's, in fact no guarantees are made that you will achieve any results from our ideas and techniques in our material.

Results may vary, as with any business opportunity, you could make more or less. Success in ANY business opportunity is a result of hard work, time and a variety of other factors. No express or implied guarantees of income are made when purchasing this product. But you knew that already, didn't you?

**Limitation of Liability:**

UNDER NO CIRCUMSTANCES SHALL MAKEMONEYBUZZ OR ITS OWNERS, PARTNERS, SITE DEVELOPERS, ETC BE LIABLE TO ANY MEMBER ON ACCOUNT OF THAT MEMBER'S USE OR MISUSE OF OR RELIANCE ON THESE SERVICES. ARISING FROM ANY CLAIM RELATING TO THIS AGREEMENT OR THE SUBJECT MATTER HEREOF SUCH LIMITATION OF LIABILITY SHALL APPLY TO PREVENT RECOVERY OF DIRECT, INDIRECT, INCIDENTAL, CONSEQUENTIAL, SPECIAL, EXEMPLARY, AND PUNITIVE DAMAGES WHETHER SUCH CLAIM IS BASED ON WARRANTY, CONTRACT, TORT (INCLUDING NEGLIGENCE), OR OTHERWISE, (EVEN IF MAKEMONEYBUZZ OR ITS PARTNERS HAVE BEEN ADVISED OF THE POSSIBILITY OF SUCH DAMAGES). SUCH LIMITATION OF LIABILITY SHALL APPLY WHETHER THE DAMAGES ARISE FROM USE OR MISUSE OF AND RELIANCE ON THE MAKEMONEYBUZZ SERVICES, FROM INABILITY TO USE THE MAKEMONEYBUZZ SERVICES, OR FROM THE INTERRUPTION, SUSPENSION, OR TERMINATION OF THE MAKEMONEYBUZZ (INCLUDING SUCH DAMAGES INCURRED BY THIRD PARTIES). THIS LIMITATION SHALL ALSO APPLY WITH RESPECT TO DAMAGES INCURRED BY REASON OF OTHER SERVICES OR GOODS RECEIVED THROUGH OR ADVERTISED ON THE MAKEMONEYBUZZ SERVICES OR RECEIVED THROUGH ANY LINKS PROVIDED IN MAKEMONEYBUZZ. SERVICES, AS WELL AS BY REASON OF ANY INFORMATION OR ADVICE RECEIVED THROUGH OR ADVERTISED ON THE MAKEMONEYBUZZ SERVICES OR RECEIVED THROUGH ANY LINKS PROVIDED IN THE ISOREGISTER.COM SERVICES. THIS LIMITATION SHALL ALSO APPLY, WITHOUT LIMITATION, TO THE COSTS OF PROCUREMENT OF SUBSTITUTE GOODS OR SERVICES, LOST PROFITS, OR LOST DATA.

## **Introduction**

Scrapebox is a powerful tool which helps you rank your sites in Google among other things. This course is designed to take you from a basic Scrapebox user to an advanced Scrapebox user so you can dominate any niche you want and make tons of money in the process! The course is divided into two parts: Basic and Advanced. Basic will briefly cover the basic setup of Scrapebox and get you up to date on the Basic level. This course assumes you already know the basic uses of Scrapebox because you can find the tutorials on the software's [YouTube](http://www.youtube.com/user/scrapebox) [page](http://www.youtube.com/user/scrapebox) but this course lightly covers it just as a brush up so we are all on the same page to cover more advanced topics.

Now that we have the introduction out of the way, lets get started!

## **Basic Uses**

Interface Overview

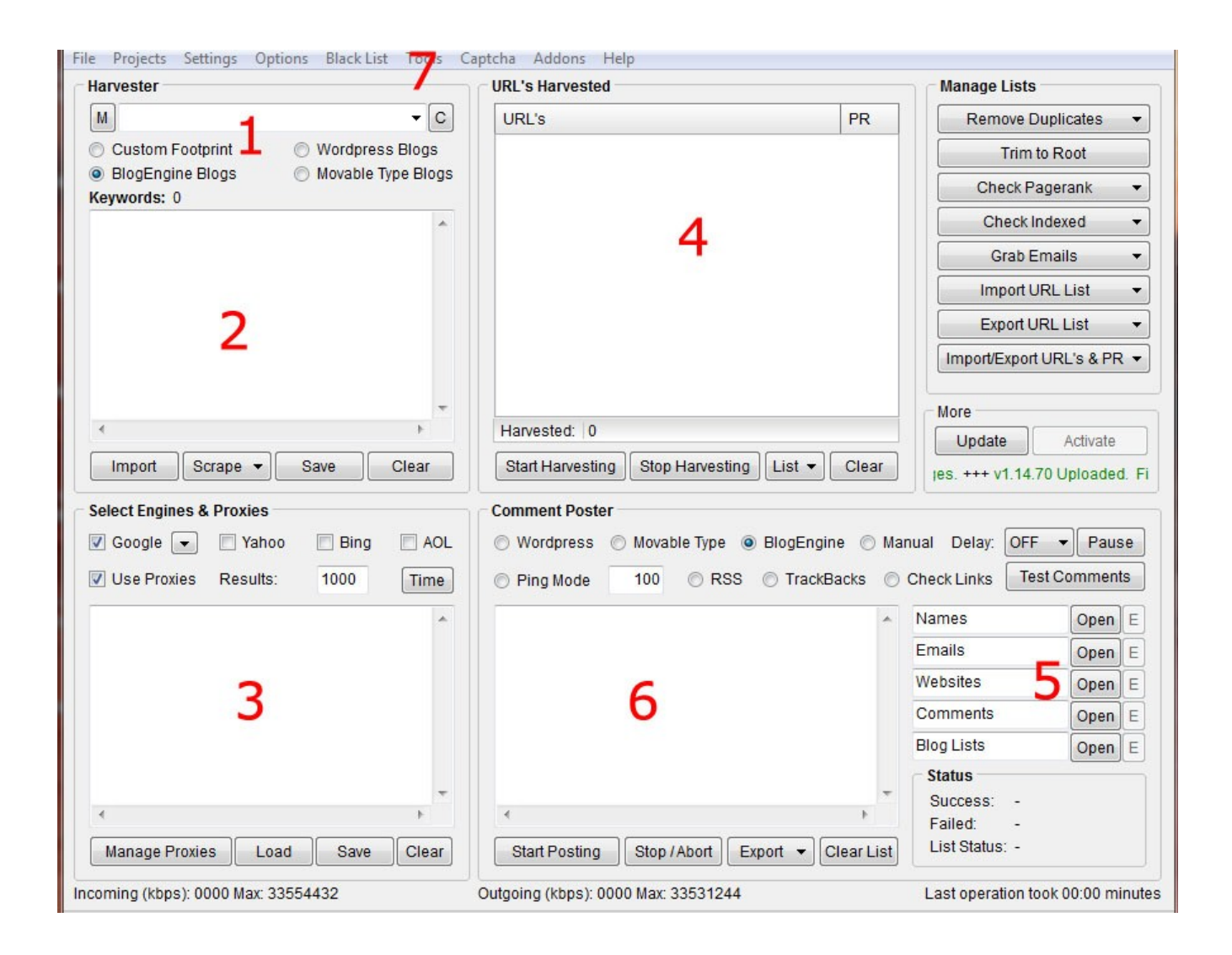

- 1. Footprint/Blog Selection
- 2. Keyword List
- 3. Proxy Manager
- 4. Urls found using your keywords/footprint
- 5. Area where you load up your lists so you can post backlinks
- 6. Report
- 7. Plugins for Scrapebox

Again if you need more help on what any of these features are, please see the software's YouTube page.

#### **Proxies**

Even though ScrapeBox has a built in public proxy finder, I HIGHLY recommend getting your own private proxies. They are fairly cheap and you will be surprised how much faster ScrapeBox works with them. Another thing is that everyone abuses the public proxies all day so your posting will be less successful using only public proxies. The only acceptable reason I can see for having public proxies is if you are on a very tight budget.

I have found that only 10 proxies does the job for me. If you work on a larger scale, then of course you should buy more but I would say for the most part, people should stick with around 10. My favorite proxy company is [Your Private](http://makemoneybuzz.com/your-private-proxy) [Proxy.](http://makemoneybuzz.com/your-private-proxy) They provide proxies fast and I find that they are fast and reliable. I have had a few problems with a few other proxy providers but [Your Private Proxy](http://makemoneybuzz.com/your-private-proxy) is professional and has their stuff together.

#### **Scraping**

Scraping is just finding relevant keywords for your campaign. Click

Scrape>Keyword Scraper and enter in a few keywords you think would be fitting and press "Scrape". When you are done, click "Remove Multiple Keywords" and then click "Add to Main Keyword List". Now you have several relevant keywords and are ready to begin harvesting!

#### **Harvesting**

Make sure you have the proxy box enabled above the proxy management section. I usually only click Google while scraping since it is much faster and usually gets most if not all the url's I'm scraping for. Click "Start Harvesting". When the job is done, click Remove Duplicates>Remove Duplicate URL's. Now you have a list of keyword targeted URL's at your disposal!

#### **Comments**

Click List>Transfer URL's to Blogs List for Commenter. This loads up all of those URL's you just scraped. Be sure to load up names, emails, your websites, and your comments. When you are done, press "Start Posting". Once that is finished, you have backlinks!

 See, I told you it would be a brief overview :) Now lets get to some new advanced and more interesting uses for ScrapeBox.

## **Advanced Uses**

## **Steal Competitors Links**

Yes, that is right. ScrapeBox can steal all your competitors links! What you want to do is go to Google (or whatever search engine you are trying to rank for) and type in the keyword you are trying to rank for. Now open notepad and type in "link:" (without quotes) 10 times, each on different lines. Now copy and paste all your competitors URL's after "link:" in your text file. The example below shows what you should have for the keyword "ScrapeBox":

linkdomain:www.scrapebox.com/ link:www.scrapebox.com/free-link-checker link:www.youtube.com/user/scrapebox

link:www.scrapeboxforum.com/

link:http://com-uk.us/black-hat-seo/guide-27k-backlinks-scrapebox-

commenting/

link:http://www.tareeinternet.com/forum/seo/4890-scrapebox-review.html link:www.imreportcard.com/products/scrapebox

link:http://www.moneymakerdiscussion.com/forum/blackhat-seo/13459-

scrapebox-vs-ultimate-wordpress-comment-spammer-vs-pyrogenius-

commenter.html

link:mannydeguzmanartist.wetpaint.com/account/bylnaz

link:www.babapandey.com/scrapebox-review-i-bought-scrapebox-my-firstpurchased-product

In ScrapeBox, paste this list into your "Keywords" area and click the bubble that says "Custom Footprint". Make sure to select Yahoo as your harvesting search engine because Yahoo tends to show the most links and show them faster than Google. Click "Start harvesting" and get all your competitors URL's :)

If you go to Addons>Scrapebox Blog Analyzer, you can load up this list you just generated and see which sites ScrapeBox can auto-comment on. Otherwise you can post on the sites manually. Too many sites to post on manually? That is OK.

On the side of the harvester, click Check Pagerank>Get URL Pagerank. This will organize your list by PR so you can quickly go through and manually post to all your competitors high PR backlinks.

## **Blog Power Leverage: Avoiding the "Sandbox"**

All the linking to your site is great but you can leverage the power your site has from the beginning. I'm going to show you how you can give yourself an authority site from the start so all your backlinks tremendously help you and do virtually no harm to your rankings!

There are two ways I like to instantly have an authority site that are ripe for backlink spamming:

- 1. Buy an aged domain name catered to your niche and keyword.
- 2. Make your own .edu or .gov blog!

If you are looking for your own aged domain that you can start building and spamming, then [go to this website.](http://www.aged-domain-finder.com/search.php) Here you can search for aged domains that contain your keyword in it! So for example, if my niche was "weight loss" then I

can just type in "weightloss" into the "CONTAINS" field. I usually check the "Buy it Now" option because I find them to usually be cheap websites. Once I'm done I press search and I get to see all the domains available for me to use. Make sure to find a really aged domain ---- the older the better. I tend to try to stay with domains 3 years old and older. Nothing scientific just preference and it works.

The second way is the secret ninja way to make an authority site! .gov and .edu sites have an unfair advantage with google because they are trusted and they are authority sites. Think about it! Anyone can buy a .info, .com, .net, etc. but there is only limited access to .edu and .gov sites because they are reserved for legitimate schools, universities, and governments. This is really sneaky so I was hesitant in sharing this but I trust that you guys keep this to yourselves so it doesn't get over saturated!

Go to google and type this in:

inurl:.edu inurl:wp-signup.php

This searches for educational websites where you can register a Wordpress blog. Starting to see the potential :)

Now notice how you can change this to "inurl:.gov" for .gov blogs. I also gave you "inurl:wp-signup.php" because that is the default page where Wordpress has users sign up for their own blogs. I'm not going to give you any other Content Management System's footprints or pages because its not hard to find. The noobs who see this will use it which will saturate it a bit for us but they don't put in any work or initiative. With a little bit of work you can find yourself a lot of good blogs to use other than Wordpress and they wont be saturated because you found it!

Let me let you in on another secret on how we can leverage the .gov and .edu bog finding with scrapebox! Open Scrapebox and put this into the "Keywords" field:

inurl:.edu inurl:wp-signup.php inurl:.gov inurl:wp-signup.php

Now search in Google. You now have a huge list of blogs you can use! Filter out duplicate URL's and now click find page rank. Now not only do you have authority sites, but you have authority sites with page rank ;)

A lot of these blogs aren't going to work or they will delete accounts after a few weeks but there are a lot of them that will work and work well. I have a blog up now that I have been whoring in scrapebox every single day and its been up for a long time now. Just use a little effort and digging and you will be miles ahead of the competition!

### **Scrape Box Ping Mode Usage and Advanced Ping List**

Many websites have a statistical system loaded onto their server. It will give stats on users who view their site such as which website they are coming from and how long they were on the site. We can use this to our advantage because Google indexes a lot of these pages. If their website shows that someone came to their site through our site, then Google can index your link as a backlink!

This method is something you want to leave on overnight because it takes a while and it isn't that effective or efficient other than doing a large blast. So how do you do a large ping to tons of sites? It's simple with Scrapebox!

Put these footprints into Scrapebox (credit for list goes to [com-uk.us\)](http://com-uk.us/black-hat-seo/footprints-finding-referrer-spam-sites/)

"Usage Statistics for"

"Generated by Webalizer Version 2.01"

"Generated by Webalizer Version 2.02"

'Generated by Webalizer Version 2.03"

"Generated by Webalizer Version"

"Created by awstats"

'Advanced Web Statistics 5.5"

"/webalizer/usage"

"/usage/usage"

"/statistik/usage"

"/stats/usage"

"/stats/daily/"

"/stats/monthly/"

"/stats/top"

"/wusage/"

"/logs/awstats.pl"

"/webstats/awstats.pl"

"/awstats.pl"

inurl:/usage\_;103

inurl:/awstats.pl?lang=;23

inurl:/awstats.pl?config=;11

inurl:/awstats.pl?output=;9

inurl:/awstats.pl?framename=;9

inurl:/referrers.html;7

inurl:/referrersbydocument.html;3

inurl:/awstats.pl?update=;2

inurl:/awstats.pl?%e;1

inurl:/awstats.pl;1

inurl:/referringsites.php;1

inurl:/awstats.pl?amp;output=;1

inurl:/awstats.pl?amp;lang=;1

inurl:/awstats.pl?...&output=;1

inurl:/webalizer.current;1

inurl:/xmlrpc.php;1

```
inurl:/awstats.pl?year=;1
```
"act=SF"

Click Custom Footprint and then click "Start Harvesting". You should get a massive list of potential sites. Once that is done, you should click "Ping Mode" in the "Comment Poster" area. Click List>Transfer URLs to Ping list for Ping mode. Then click on the Websites are and just put in the URL of your website you are trying to backlink. What this does is loads up the stats site and shows the site that you were coming from your own website. It then logs your domains URL

into their logs which eventually gets indexed by Google spiders.

Now I'm lazy so I just let the whole list run overnight but for optimal results, you should try ranking sites by page rank. There are so many sites though that just leaving it on overnight is probably the best way to ping all the sites efficiently.

#### **Finding Niche Specific, High PR Blogs**

There really isn't anything too advanced about this method but I can't emphasize enough how important it can be to ranking your site higher and higher in the search engines. This is more of a whitehat Scrapebox method.

All you want to do do a blog search for your specific keyword and organize the list of URL's by page rank as you have done before. Now most high PR blogs have strict comment guidelines and they should since these sites alone are worth all the effort in getting them as backlinks. What we are going to do is create a list of sites that are PR3 and above. What we are going to do is create 3-20 manual backlinks per day to our site and ping/bookmark all of these backlinks so they get indexed fast and Google sees consistent high PR backlinks coming in to your site.

What's the big deal with this? Well it is very important and easy to do once you read on and understand how to do link structures and how to index your sites in 2 hours! I know this is simple and obvious but combined with a few other tweaks, Google will LOVE you and you will be miles ahead of your competition!

#### **Maximizing Comment Efficiency**

I absolutely hate seeing comments on my blogs like "OMG I likes ur blog!!!" and I am sure that other content owners do not like these comments either as they are obvious spam. This method will teach you how to dramatically increase your approval rating!

For this example lets say our keyword is "baseball bats" and our niche is baseball. Go to news.google.com and find something new and relative. Right now Roger Clemens is being indicted for lying under oath and it is brand new news that is relevant to the niche in general.

To find relevant blogs in scrapebox, try to find strings of words that you think will be talked about about the specific news (notice everything scraped needs to obviously be indexed so you might want to do a news story from a month or so back to get more results). For my niche, I will try finding "Roger Clemens"

articles. For the keywords list I would put in this:

intitle:"roger clemens"

inurl:"roger clemens"

"roger clemens"

This should get me a lot of websites related to Roger Clemens who relates to our niche: Baseball.

Now create 5 different comments that you can use like this:

I can't believe Roger Clemens would lie under oath! He used to be my hero! Can anyone like Roger Clemens anymore? He had such a good chance at being in the hall of fame too! What is it with athletes these days? Roger Clemens should be ashamed! ….

Those comments will work well. They are written in perfect English with perfect grammar and spelling. Now we need to go through and spin them!

I {don't want to|can't|am trying hard to} believe {Rocket Roger|Roger Clemens|

Clemens} would {be untruthful|lie|mislead the jury} under oath! {He|Roger Clemens|Clemens} used to be my {idol|favorite player|hero}!

This one spun comment above can create tons of variations of our relevant comments. Now since you made 5-10 spinnable posts (shouldn't take more than a few minutes) you literally have hundreds of comments!

Load up your spinnable comments, load up your websites, and transfer your harvested URL's from the blog harvester. Post in slow comment mode and you should have a REALLY high chance of getting your comments to be accepted!

#### **Link Structures**

Without going into too much intricate detail (Google always changes what their algorithm is and what they like) lets talk about good link structure. Essentially we want to have a ring of Web 2.0 sites surrounding our "money site" and then spam the Web 2.0 sites with Scrapebox.

Here is a detailed diagram of what you should be aiming for in a simplified version:

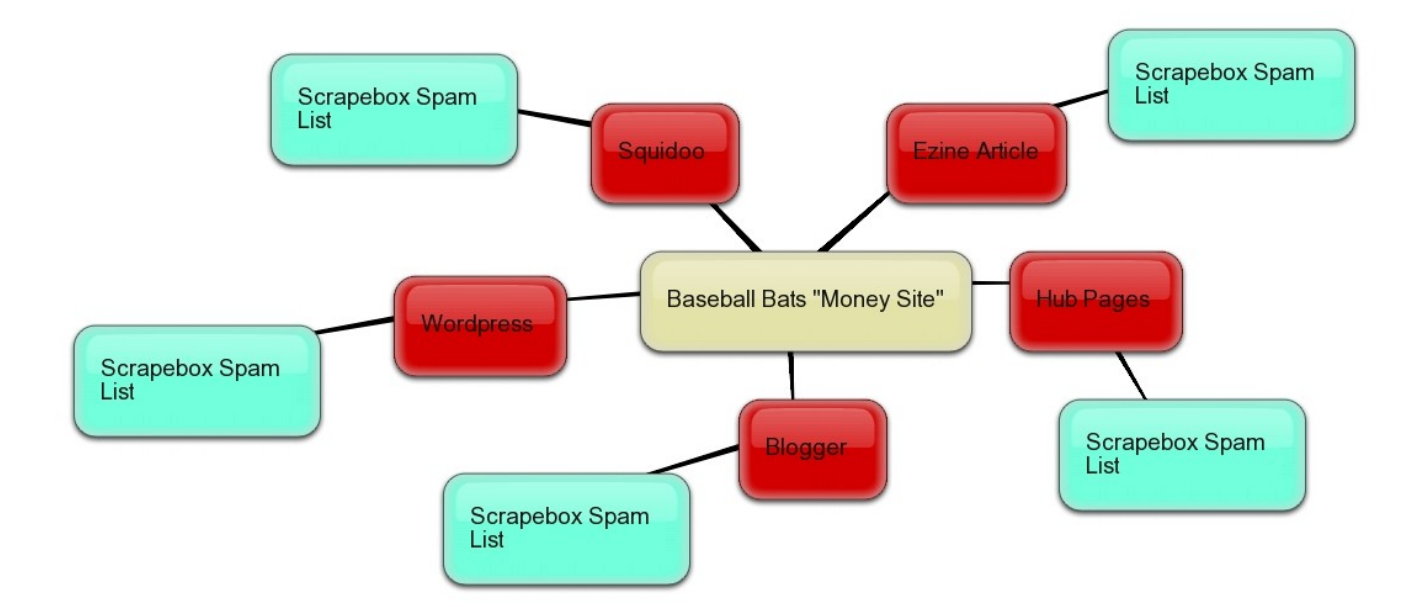

As you can see the money site has a "buffer" of strong Web 2.0 websites around it and we only spam those Web 2.0 pages for the most part. What this does is show Google that high authority sites like our site. Our site does not appear spammed all throughout the internet and therefore Google will trust it a lot. When you spam the Web 2.0 sites, the power of the links gets transferred from your Web 2.0 site to your actual money site. It isn't 100% as good as direct linking the spam sites to your money site but it will protect you from a lot of headaches with Google's "sandbox" and anti spam algorithms.

Using 301 Redirects to Protect Your Domain From Anti-Spam Software There are certain anti-spam programs that are run on blogs to protect it from a database of known spammers. If you go about massively spamming your direct URL, there is a high chance that your domain will get instantly flagged in the

anti-spam software. One of the most common programs used is Akimet for Wordpress. It logs websites promoted and IP addresses.

I mentioned earlier how to use multiple IP addresses to avoid getting flagged but what about your URL? Luckily for you, you will learn about the 301 redirect! If someone changes their domain name, they usually want to transfer all their old domain's SEO benefits so Google will instantly rank their site higher. For example if google.com wanted to all of a sudden change to thegoogle.com, then they would load a script for a 301 redirect on google.com which transfers all of their SEO benefits to thegoogle.com. Below is a diagram showing the before and after structure of the 301 redirect:

#### Before 301 Redirect:

Backlinks > google.com

#### After 301 Redirect:

Backlinks > google.com > 301 redirect script > thegoogle.com

What does this mean for us? Well, we can fool programs like Akismet into thinking we are spamming different URL's but in reality they all point to the same place and give us ALL of the same SEO benefits. If you find your site banned or

are afraid of risking your domain name, then buy a lot of .info domains. These domains are \$.99 each and you can get a lot of them to spam with! When you buy the domain and direct the DNS to your server for the domain name, then you will need to load up an index.php file.

Go ahead and copy the following into a notepad file and save as index.php:

<?php

header("HTTP/1.1 301 Moved Permanently");

header("Location: http://www.newdomain.com/page.html");

exit();

?>

Now upload this to the main directory in your domain. Your site should now redirect your SEO benefits to your money page! You can now spam to these sites without your main site on any blacklists!

## **Indexing Your Sites and Backlinks in Just 2 Hours!**

Do you hate creating a bunch of backlinks just to have to wait for them to show up days or weeks later? So do I but I never have to do that anymore with this

method! So how do we do it?

Grab all your successfully posted URL's in Scrapebox by clicking Export>Export all "Posted" entries. Open the .txt file and copy all the links and go to [http://links2rss.com/.](http://links2rss.com/) Paste in all your links. Fill out all of the fields with your niche appropriate keywords. I generally like to make it between 20 and 100 maximum links per RSS feed. When you are done, click convert.

You will now see a page with a list of all your new RSS links! Right click the first link and click "copy URL location". When I started writing this, we would go on to the next step using FeedListing.com but FeedListing has blocked links2rss.com. To work around this, we need to go to feedburner.com and insert your RSS feed. This will create a new feedburner RSS feed. Now go to <http://www.feedlisting.com/submit.php>and enter your copied RSS URL. Complete all of the other fields with appropriate keywords and click submit. That is it! Your links will be indexed in no time!

What I like to do is submit a new feed link every 2-3 hours while just browsing the internet and once before bed and once after just waking up. This way, there is a steady stream of inbound links coming into my site. Again this is one of my favorite methods so don't let it out!

## **Finding Highly Relevant Email Leads**

We will be scraping sites like Craigslist for relevant emails. Put the following into the keywords field under "Custom Footprint":

inurl:craigslist.org iphone

What this will do is scrape Craigslist for iPhone leads. If you want a local search for local leads, then go ahead and put in your local Craigslist URL like the following:

inurl:tampa.craigslist.org iphone

Once you are done scraping all the URL's, Click Grab Emails>From harvested URL list. This will scrape all of your scraped URL's for email addresses. Do this once or twice a week to build a giant list! Be creative and use different sites and different sections. You can do quite a lot with this method.

#### **Boost Hits on Article Sites**

There are tons of article sites on the internet today. Some, like [ezinearticles.com](http://ezinearticles.com/) do not pay you any money but are really good for traffic and SEO rankings. The more hits you get, the better ranked your article gets within its internal traffic. Other article sites like [Bukisa.com](http://www.bukisa.com/join/72671) and [AssociatedContent.com](http://www.associatedcontent.com/join.html?refer=876044) actually pay you for posting articles and driving traffic!

Click on the links to sign up for accounts. Signing up is really easy and straightforward. What we are going to focus on in this ebook is driving up the page views and making some easy daily money!

When you have finished creating an account and posting an article you are now ready to begin no matter which site you are using! Load up Scrapebox and click "Manage Proxies". Harvest new proxies and replace the current list. When this is done, click "Test Proxies" (note: this could take a while so be patient). When you are done, you should have a few hundred proxies to act as a few hundred visitors to your new article!

The article sites count only one proxy per day so if you have 300 proxies, you can only have 300 page views per day. Transfer all your working proxies to the main proxy list. In the "Comment Poster" section, make sure Wordpress is selected.

What we are going to do is trick scrapebox into pretending to view the page so we get realistic looking page hits to each of our articles. What we are going to do is set the website field as our referring URL (the URL where the fake viewer was supposed to come from) and set the blogs area as our article's URL. When set to Wordpress, Scrapebox goes to the page using a unique IP, loads the page, and takes some time scanning the page to try and post comments. It shows up as coming from another site and then viewing our article. Since there is nowhere for Scrapebox to comment, we can simulate a viewer actually reading the article since it takes some time in the Slow Commenter for Scrapebox to find the comment box that is non-existent.

Before we actually start posting, we need to setup a few Scrapebox options.

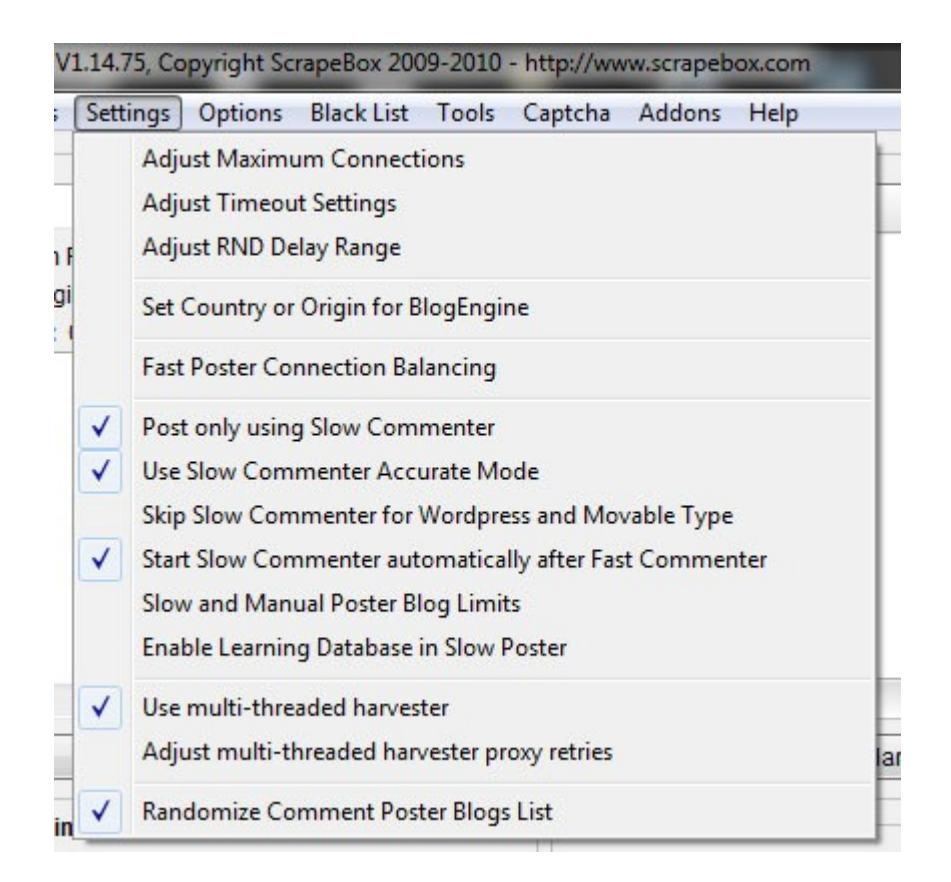

Make sure your options look like mine above. Also, be sure to go to Settings>Adjust Maximum Connections and slide the "Change Proxies Every x Post" bar to 1.

Once you are done, go ahead and press "Start Posting" and in a few minutes you should have views!

WARNING: Try to make it look as natural as possible by only doing maybe 25- 50 views a day. You are able to do more and get away with it but ultimately how far you decide to push it just increases your risk. **I AM NOT RESPONSIBLE**

## **FOR YOUR ACCOUNT GETTING BANNED!**

Just stick with this advice and you should be fine though. If you are scared, just create new accounts and you have nothing to worry about.

## **Create Your Own Master Blog List!**

In the long run, this section of my ebook will help you the most. We are going to want to create Wordpress, Moveable Type, and BlogEngine master lists. I have about a million total URL's right now in my lists so every time I have a website I want to backlink, I just load up the lists and ScrapeBox away!

After every single time you post to blogs, scrape spam blog backlinks, or scrape your competitor's do-follow blogs, you want to be adding these links to your main lists. Think about it. You did all that work for that campaign. Wouldn't it be nice to save your work and use it for your next campaign?

## **Modifying Scrapebox for Other Blogs**

Since Scrapebox only knows how to post to the three major blog types, we need

to teach ScrapeBox how to identify other blog types.

Load up a list of blogs that ScrapeBox is unable to recognize. Now in the "Comment Poster" section, be sure to click "Manual". Now click "Start Posting" and we are ready to begin!

Click on one of the URL's which ScrapeBox is unable to recognize. Once the page is done loading up in ScrapeBox's internal browser, click the "Learn" button on the bottom. What we are going to do now is tell ScrapeBox what text field means what. Click in the name field and a popup bubble will come up. Assign that field to the "Name" category. Finish this off with the other options (including the submit button).

When you are done and it has saved, you can now use those blogs with ScrapeBox!

### **Final Thoughts**

I sincerely hope that you enjoyed my ebook and have learned a few new things. All these methods are good but mean nothing if you do not implement them and use them. I urge you to go out there and try everything.

If you have tried the method out a few times and you feel you are having trouble, feel free to contact me at [admin@makemoneybuzz.com.](mailto:admin@makemoneybuzz.com)

Thanks again for reading!